# **Cacti ISP Billing Documentation**

## Version 1.0.13

*Author: Tony Roman Copyright* © *2012 Cacti Group*

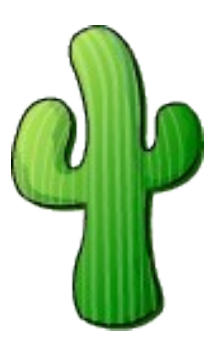

## *Contents*

- *1. Preface*
- *2. Features*
- *3. Operations*
	- *i. General*
	- *ii. Output*
	- *iii. Data Collection*
	- *iv. RRA Definitions*
- *4. Installation*
- *5. Upgrading*
- *6. Configuration*
	- *i. Default / Global*
	- *ii. Customers and Graphs*
	- *iii. Billing Time Frame (Interval)*
	- *iv. Rate*
	- *v. Email*
	- *vi. Currency*
	- *vii.Branding Email Output*
	- *viii. Exporting to CSV (Comma Separated Values) File*
	- *ix. Threshold Tracking*
	- *x. Using the build Command*
	- *xi. Example Configuration*
	- *xii.Track File*
- *7. Testing*
- *8. CSV File Formats*
	- *i. Email CSV File*
	- *ii. Export CSV File*
- *9. Command Line Reference*

## *Revision History*

*2006-11-11 – Document creation*

- *2006-12-20 Minor changes for grammar and syntax*
- *2007-02-17 Updates for version 1.0.1, including extended email support*
- *2007-02-24 Update for version 1.0.2, including additional sections on Upgrading, RRA Definitions, Data Collection and Testing.*
- *2007-05-05 Update for version 1.0.3 and information on supported Cacti versions.*
- *2007-07-16 Updated for version 1.0.4*
- *2007-09-24 Updated for version 1.0.5 and Cacti 0.8.7*
- *2007-12-10 Updated for version 1.0.6*
- *2008-01-21 Updated for version 1.0.7*
- *2008-02-03 Updated for version 1.0.8*
- *2008-11-23 Updated for version 1.0.9, information about: Features, Rates, Tracking File, etc.*
- *2009-03-08 Update for version 1.0.10, Threshold tracking added*
- *2010-08-27 Update for version 1.0.11*
- *2011-05-08 Update for version 1.0.12, clarification on Bandwidth Summation Thresholds*
- *2012-05-30 Update for version 1.0.13 and Cacti 0.8.8*

### **Preface**

#### **Section 1**

If you are reading this, you have already taken the first steps of using Cacti or thinking about using Cacti to graph your and your customers' bandwidth usage. The ISP billing script is a simple to use command line php script that emails periodic reports of customers' bandwidth usage and calculated owed amounts.

This document assumes you have Cacti up and running and graphing bandwidth usage. It is also assumed that you have at least a basic understanding of Cacti and how to view the graphs.

The system supports multiple types of billing intervals: Yearly, Monthly, Bi-monthly, Weekly and Daily. All these are configurable to allow for maximum flexibility.

Billing rates are also very flexible. Regular billing rates, fixed or committed/overage billing rates can be applied globally, to individual customers or to a single graph.

Minimum Cacti version 0.8.6h is required for the ISP Billing Script. This requirement is present because the 95<sup>th</sup> Percentile functions where updated extensively in this version of Cacti. The ISP billing script is dependent on Cacti, so version requirements of Cacti apply to the ISP billing script.

If you have any questions about the operation of the script, have a bug to report or would like to request a feature, please contact Tony Roman at roman@disorder.com.

## **Features**

#### **Section 2**

The Cacti ISP Billing Script is a comprehensive addon for Cacti that allows for daily, weekly, monthly or bi-monthly per customer billing of Cacti generated graphs for Nth Percentile and Bandwidth Summation.

Multiple or single graphs can be associated with a customer to allow for multiple interface billing for a single customer.

Standard, Committed/Overage and Fixed billing rates are supported per customer.

Email output can be generated per customer. Email output is HTML with graph images and an attached CSV file containing the same data that the email contains. All these options are configurable.

Exported CSV data can be create per customer and post-processed by a user defined script to any format for importing into a billing system. Example scripts are supplied for creation of tab delimited files, SQL insert statements, XML output, etc.

Only Nth Percentile and Bandwidth Summation comment lines on Cacti graphs are considered a billable item. So, the value that a customer will see on the graph will be that is used to calculate billable totals.

Inter-billing period notifications of exceeded committed rate, configurable per customer.

## **Operations**

#### **Section 3**

#### *General*

#### *Sub Section i*

The ISP billing script is to be run everyday on the server which Cacti is installed. Simply use cron or windows scheduler to schedule the execution of the script. The ISP billing script requires a configuration and a track file (auto generated). The configuration file is where the customers' information is defined. The track file is where the last time billing was performed for the configured customers is saved. Multiple configuration files can be used for different groups of customers, all that needs to be done is schedule each configuration separately to be run daily. Multiple configurations can use the same track file, but it is suggested that separate track files are used per configuration file, as duplicate customer descriptions between configuration files can collide in the track file.

#### *What does the ISP billing script use from Cacti to determine what is billable?*

#### *The ISP billing script only looks at graphs with graphs items types of comments that contain graph variables that defined Bandwidth Summation and Nth Percentile values.*

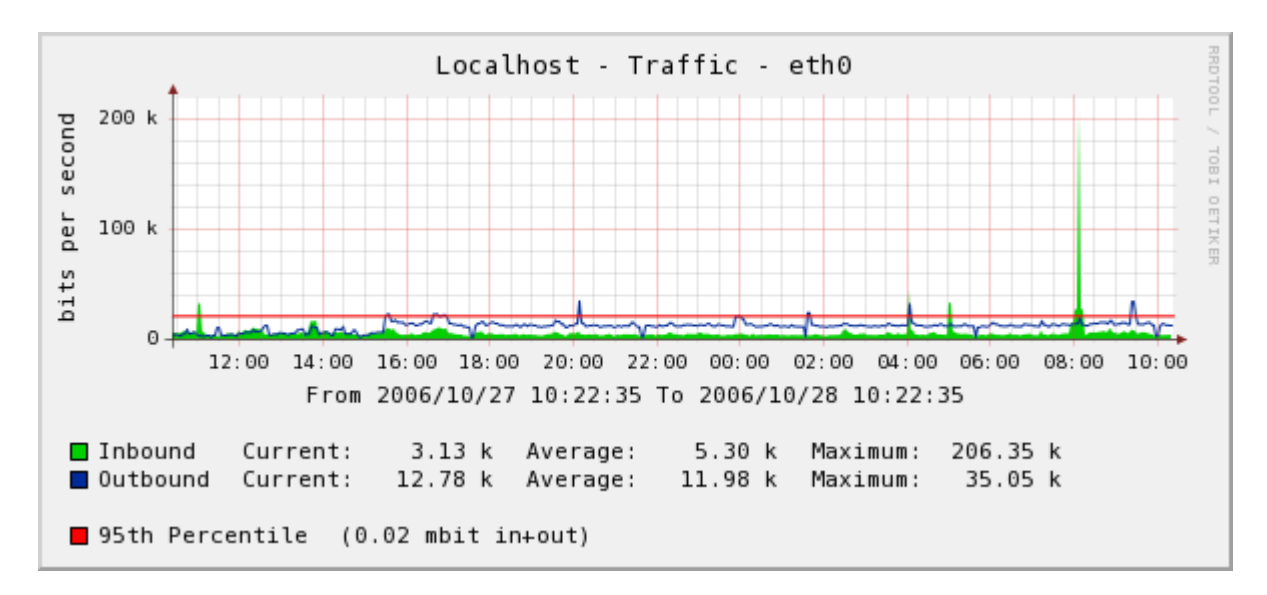

#### *Example 1 –* Nth Percentile Graph

The resulting billable value would be "95th Percentile (0.02 mbit in+out)".

*Example 2 –* Bandwidth Summation Graph

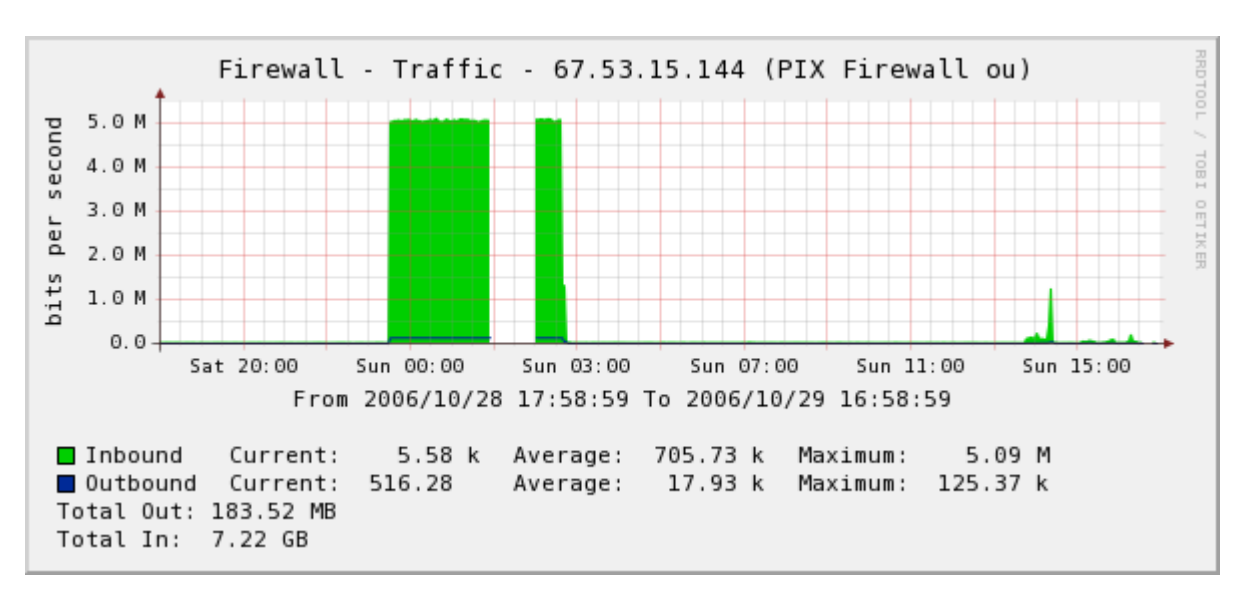

The resulting billable value would be "Total Out: 183.52 MB" and "Total In: 7.22 GB".

#### **Billing Intervals**

There are 4 available billing intervals:

*Daily:*

Billing occurs daily or every nth number of days defined from midnight to midnight.

*Weekly:* 

Billing occurs weekly or every nth weeks on Saturday night at midnight to Saturday night at midnight.

#### *Monthly:*

Billing occurs monthly on the defined day, 1 to last day of month, every 1 or nth months on midnight of the defined day.

#### *Bi-monthly:*

Billing occurs monthly on the  $15<sup>th</sup>$  and last day of the month.

Note: All billing intervals are processed on the day after the ending day of the interval. For example, monthly for October would be from 10-1 00:00:00 to 10-31 23:59:59, but wouldn't be processed until the billing script is run on 11-1.

#### *Output*

#### *Sub Section ii*

The ISP Billing script supports multiple output types within the emailed reports. HTML and text formatted messages are enabled by default, but are can be enabled or disabled per defined email address.

*Example 3 – HTML email billing report*

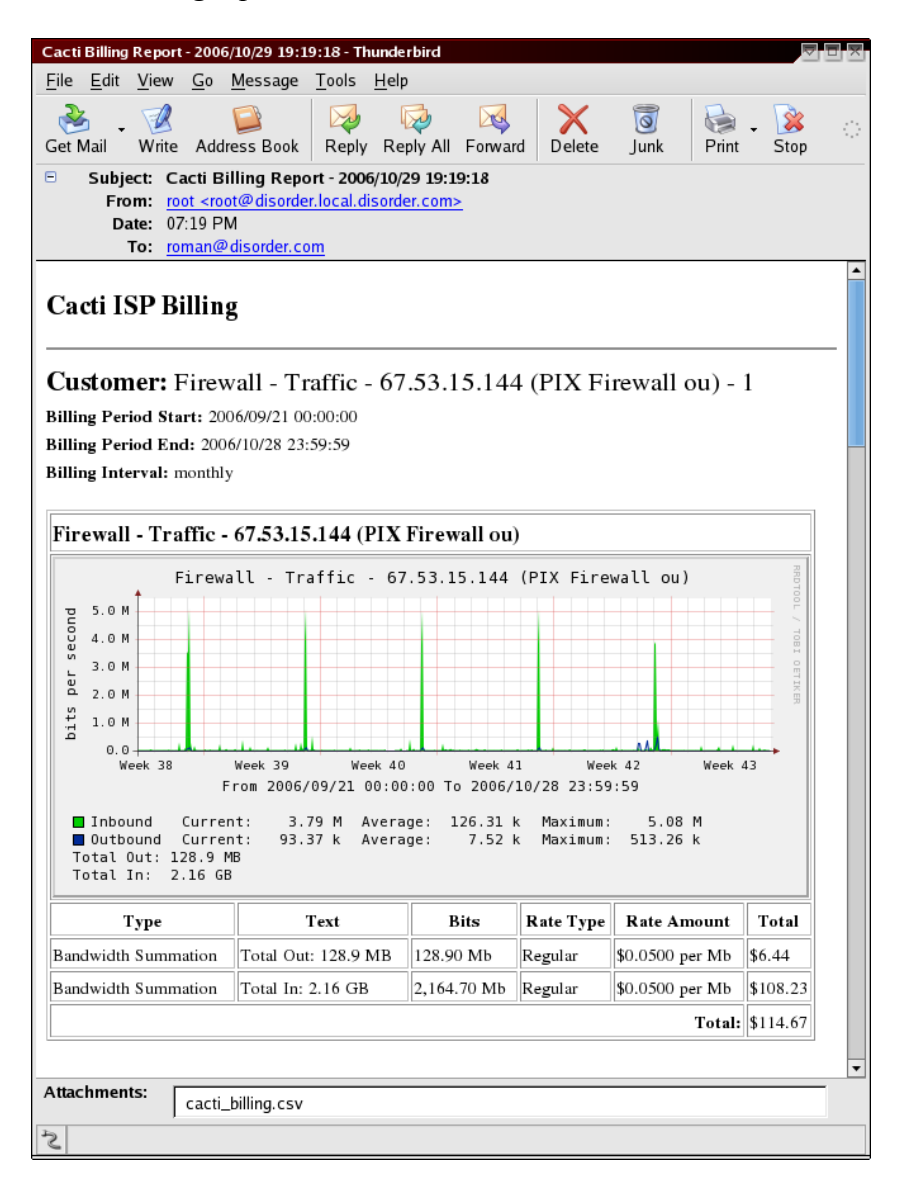

*Example 4 – Text only billing report*

| Cacti ISP Billing - 2007/02/17 19:37:11 - Thunderbird                                                                                                    |      |  |  |  |  |
|----------------------------------------------------------------------------------------------------|------|--|--|--|--|
| File Edit View Go Message Tools Help                                                                                                    |      |  |  |  |  |
| $\circledcirc$<br>$\mathbf{X}$<br>$\sqrt{2}$<br>$\sqrt{2}$<br>Get Mail<br>Write Address Book<br>Reply Reply All Forward<br>Print<br>Delete<br>Junk                                                                                                    | Stop |  |  |  |  |
| Subject: Cacti ISP Billing - 2007/02/17 19:37:11<br>8.<br>From: Cacti ISP Billing <cacti@disorder.local.disorder.com><br/>Reply-To: Cacti ISP Billing <cacti@disorder.local.disorder.com><br/><b>Date: 07:37 PM</b><br/>To: roman@disorder.com</cacti@disorder.local.disorder.com></cacti@disorder.local.disorder.com>                                                                                                    |      |  |  |  |  |
| Cacti ISP Billing<br>Customer: Test Graph - 17<br>Billing Period Start: 2007/01/01 00:00:00<br>Billing Period End: 2007/02/16 23:59:59<br>Billing Interval: monthly<br>Graph: Test Graph<br>Type: 95th Percentile<br>Text: 95th: 0.52Mb<br>Bits: 0.52 Mb<br>Rate Type: Regular<br>Rate Amount: 1.2500 per Mb<br>Total: \$0.66<br>Type: 99th Percentile<br>Text: 99th: 5067Kb<br>Bits: 5.07 Mb<br>Rate Type: Regular<br>Rate Amount: 1.2500 per Mb<br>Total: \$6.33 | ▲    |  |  |  |  |
| Type: 95th Percentile<br>Text: 95th Aggregate: 31Kb<br>Bits: 0.03 Mb<br>Rate Type: Regular<br>Rate Amount: 1.2500 per Mb<br>Total: \$0.04                                                                                                    |      |  |  |  |  |
| Graph Total: \$7.03<br>Customer Total: \$7.03                                                                                                    |      |  |  |  |  |
| 5                                                                                                    | ▼    |  |  |  |  |

Emails by default include an attached CSV file that mime type is set to open with Excel or Open Office Spreadsheet.

Emails default to HTML format, per email address parameters allow for text only emails and removal of the CSV attachment.

#### *Data Collection*

#### *Sub Section iii*

Data collection seems to be a subject that comes up a lot in conjunction with the ISP Billing script. The ISP Billing script uses the graph definitions defined in Cacti. However the data is collected, the ISP Billing script has no concept of this, it relies on Cacti to perform this action.

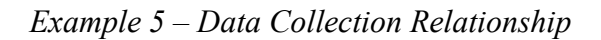

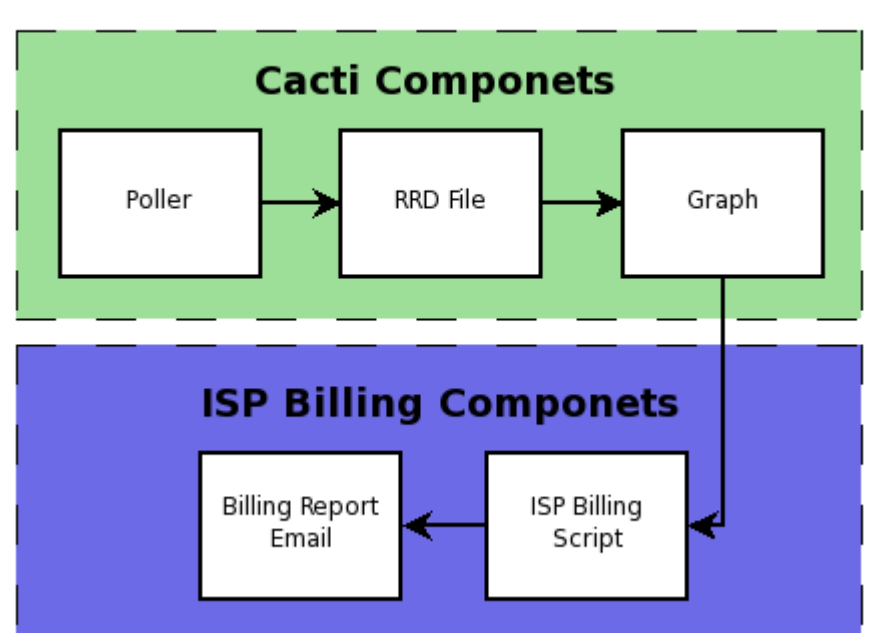

## **Data Collection Relationship**

It is often asked what data the ISP Billing script will use from the RRDTool files. The answer is simple, it will let RRDTool figure it out. Now, what does RRDTool do, it attempts to use the highest resolution data set that contains data for the selected time frame. This is why it is very important, for billing purposes, that you retain six months to a year of high resolution data. A great example would be to retain one year of 5 Minute Average (Daily) information. Please refer the the next section for information on defining and updating your RRA definitions in Cacti to retain the recommended higher resolution data.

#### *RRA Definitions*

#### *Sub Section iv*

Most people either don't understand or don't realize that Cacti uses RRDTool to store the information it gathers from devices. The MySQL database is simply the place that Cacti stores the configuration information on what it will poll, where it will store it and how to present the stored data. RRDTool files are where the statistical data is stored. The beauty of RRDTool files is that once they are created they do not grow or shrink in size, this is the nature of a Round Robin Database.

For more information about RRDTool, please visit the RRDTool website at: http://www.rrdtool.org

Because you are using the Cacti ISP Billing script, we can only assume that you are using Cacti for billing purposes. This being said, it's very important that your RRDTool files retain at least three times the maximum billing interval of high resolution data (5 Minute Average by Default in Cacti).

Examples:

- 1. If you had a maximum billing interval of every 3 months, you would want to retain at least nine months of high resolution data.
- 2. If you have a maximum billing interval of monthly, you would want to retain at least three months of high resolution data.

High resolution data is considered to be which ever is your lowest consolidation function defined in Cacti's RRA settings the default being "Daily (5 Minute Average)".

*Example 6 – Cacti RRA (Round Robin Archives)*

| cacti - Mozilla Firefox         |                                         |                     |                             |          |                      |  |
|---------------------------------|-----------------------------------------|---------------------|-----------------------------|----------|----------------------|--|
| Edit<br>View<br>File            | <u>G</u> o <u>B</u> ookmarks Tools Help |                     |                             |          | ं                    |  |
| graphs<br>console               |                                         |                     |                             |          | $\blacktriangle$     |  |
| Console -> Round Robin Archives |                                         |                     | Logged in as admin (Logout) |          |                      |  |
|                                 |                                         |                     |                             |          |                      |  |
| Create                          | <b>Round Robin Archives</b>             |                     |                             |          | Add                  |  |
| New Graphs                      | Name                                    | Steps <sup>**</sup> | Rows                        | Timespan |                      |  |
| Management                      | Daily (5 Minute Average)                |                     | 105120                      | 86400    | ×                    |  |
| Graph Management                | <b>Weekly (30 Minute Average)</b>       | 6                   | 8736                        | 604800   |                      |  |
| Graph Trees                     | Monthly (2 Hour Average)                | 24                  | 2160                        | 2678400  |                      |  |
| <b>Data Sources</b>             | <b>Yearly (1 Day Average)</b>           | 288                 | 797                         | 33053184 |                      |  |
| $-$ RRAs                        |                                         |                     |                             |          | $\blacktriangledown$ |  |
| Done                            |                                         |                     |                             |          |                      |  |

*Example 7 – Daily (5 Minute Average) one year high resolution data*

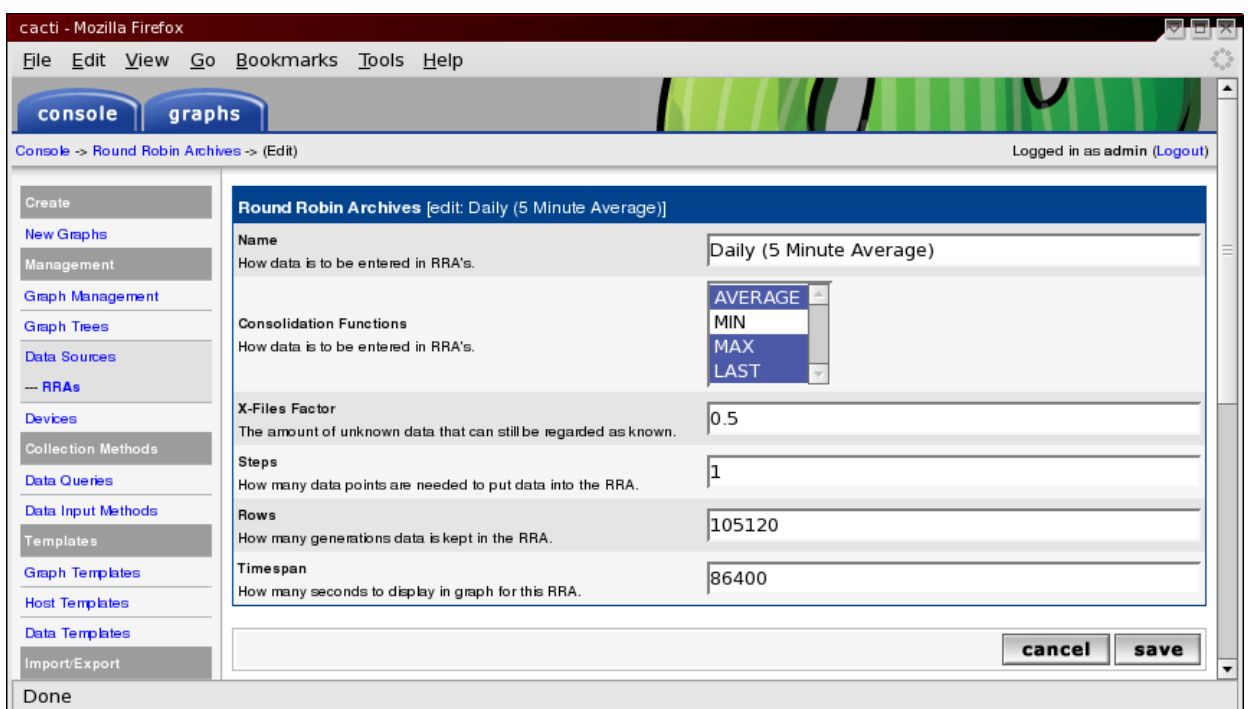

The above examples have been altered to retain one year of Daily (5 Minute Average) high resolution data.

*WARNING:* **Defining large high resolution RRA definitions can degrade system performance and use a considerable amount of disk space. One traffic interface with the default two day high resolution retention will result in a 95K sized RRDTool file, but the same file with one year of high resolution retention will result in a 9M file. Multiple that change by all the RRDTool file that Cacti uses and it can be a considerable amount of disk space. PHP execution time and memory maximums settings will have to be increased to accommodate the time and resources needed to process such data sets.**

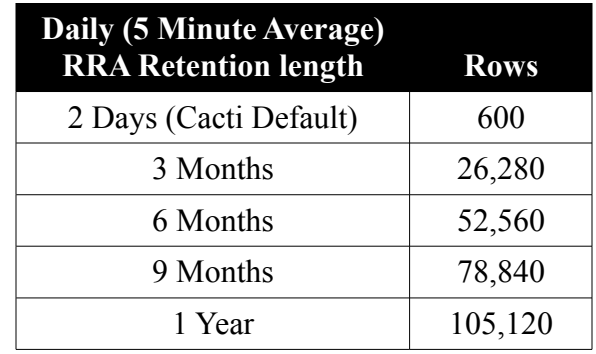

#### **Updating your existing RRDTool files**

One thing Cacti will not do for you is alter RRDTool files that have already been created. You have to "rrdtool resize" the files to have the correct number of defined rows.

Please refer to the rrdtool documentation on instructions for doing this.

There is a very helpful post on the Cacti forums on how to do this and a script to assist in doing so.

http://forums.cacti.net/viewtopic.php?t=11425

## **Installation**

#### **Section 4**

1. Unpacking the program

The file is supplied in a tar.gz format. Use the following command to extract:

gunzip -c isp billing\*.tar.gz | tar -xvf -

If you are on Windows, you can use your favorite archiving program that supports tar.gz. Winzip is a great example of an archive program that will extract these files.

2. Once the isp billing directory is extracted, it needs to be moved to the directory that Cacti is installed. Example command:

mv isp\_billing /var/www/htdocs/cacti/

3. To ensure you don't get any pesky PHP errors about sessions, it's important to add the isp billing.php to the \$no\_http\_header\_files array in the include/config.php  $(0.8.6j)$  or include/ global.php (0.8.7+) file for Cacti. If you are running windows, this change may not be needed.

> /\* Files that do not need http header information - Command line scripts \*/ Sno http header files  $=$  array( "poller.php", "cmd.php", "query host cpu.php", "query\_host\_partitions.php", "sql.php", "ss\_host\_cpu.php", "ss\_host\_disk.php", "ss\_sql.php", "isp\_billing.php" );

4. Before you can add the scheduled jobs for the billing script a configuration file has to be generated. The isp\_billing script has a built in function to built a configuration off of your already created graphs in Cacti. As mentioned earlier, it will only uses graphs that contain comment fields with graph variables defined for Nth Percentile and Bandwidth Summation. The build process also makes some assumptions, like a bill rate of \$0 and monthly billing interval processed on the last day of the month. For more information on how to configure these items and usage of the build command, please refer to Chapter 4 on Configuration.

Use the following command to build an example.xml configuration file:

php isp\_billing.php -build

*Example 8* – Output of build command

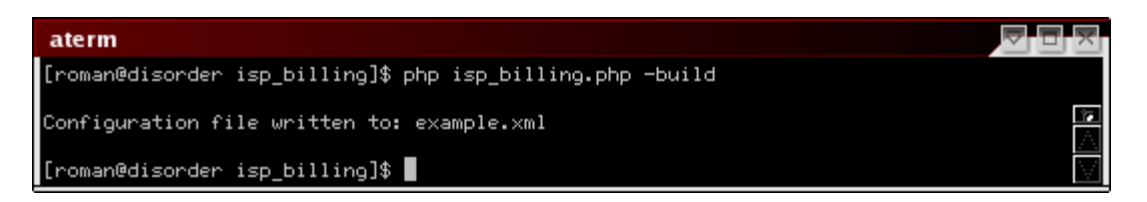

Using the list function can generate a more readable summary format. Use the following command line to execute the command:

php isp\_billing.php -list

The resulting output will aid you in determining which graphs to configure for what customers.

*Example 9* – Output of list command

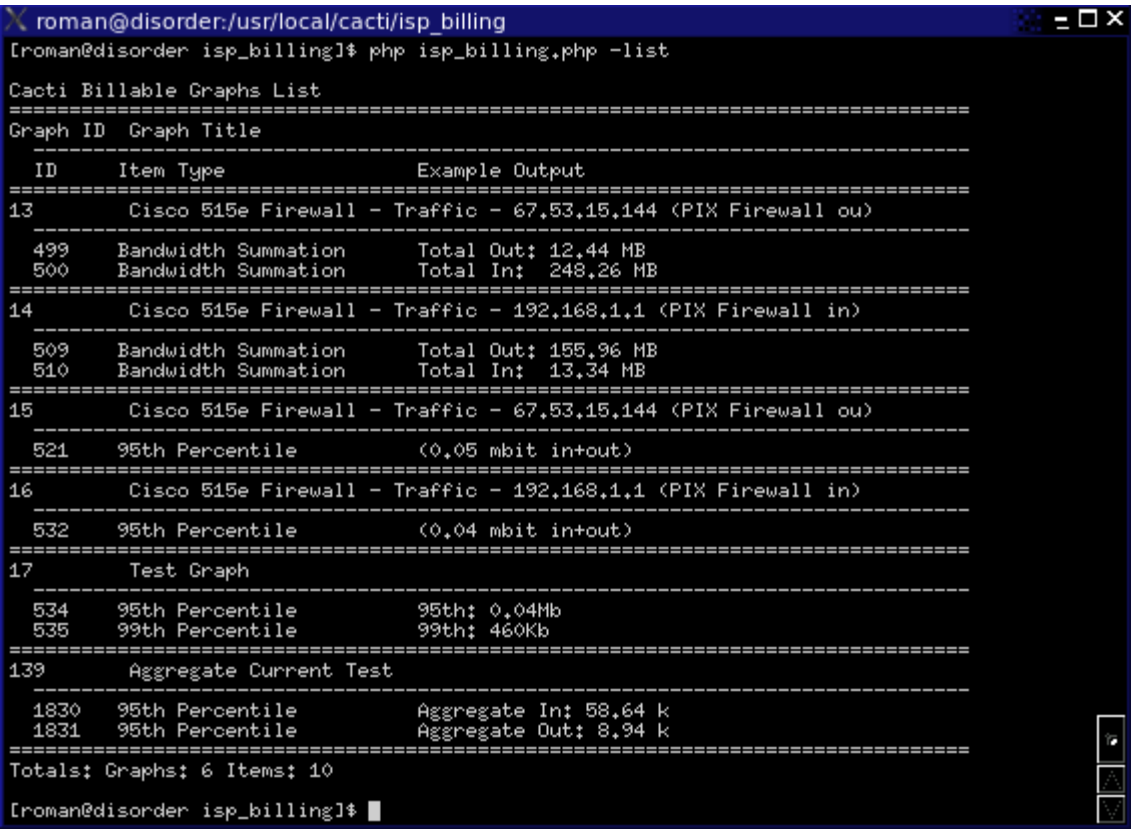

Once you have built your configuration file, you can check to see if it is what you want by using the info command line option to review the configuration. The info command line option is very useful, it will allow you to get information about configured customers in each configuration file you have. To use the info function, use the following command line:

php isp\_billing.php -config=customer.xml track=track.xml -info

*Example 10* – Output of info command

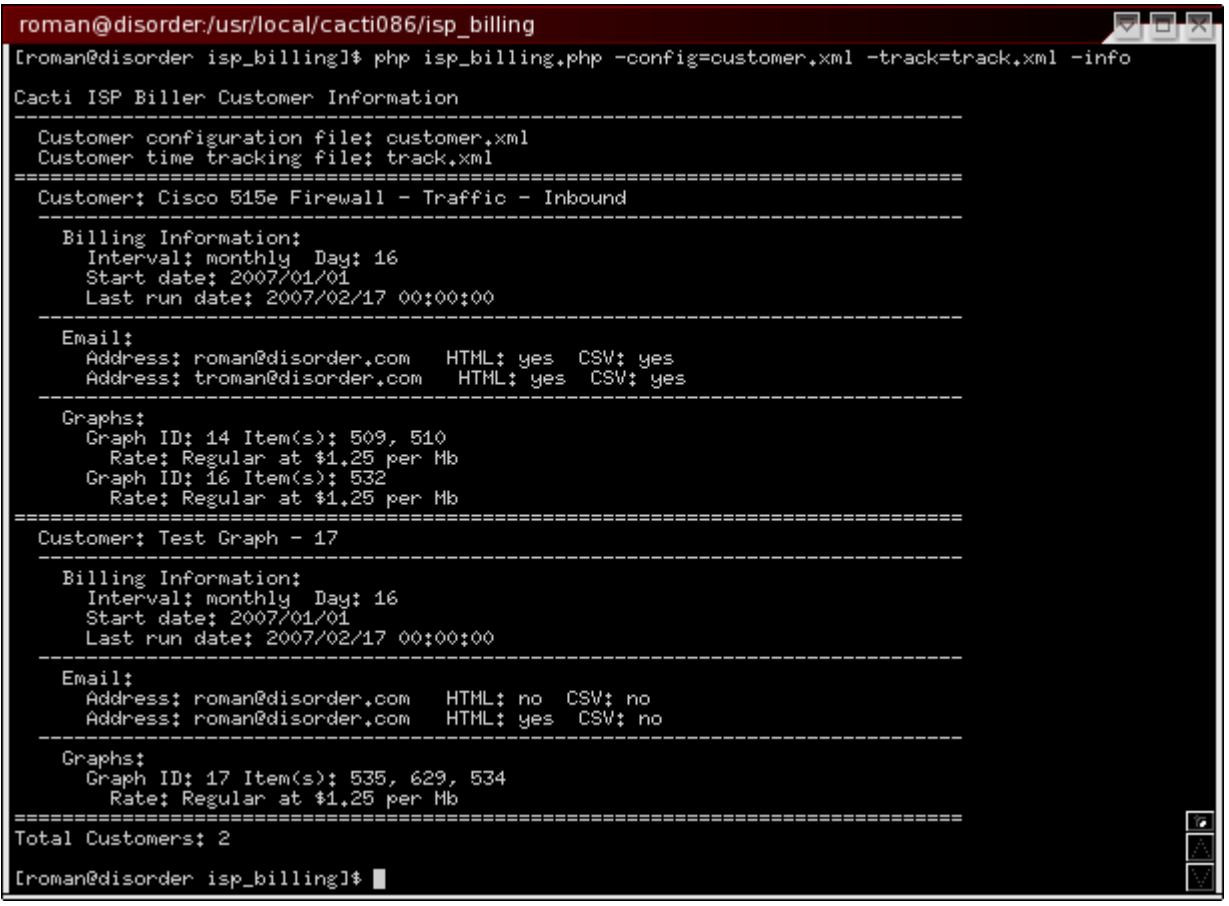

5. Scheduling the isp\_billing script:

Unix uses cron for this purpose, this script can be run as any user, but should not be run as root. The only consideration to understand is the user running the script must have read access to the rrd files in the Cacti installation. Use the following line in your global crontab to schedule the isp billing script. Remember to input the full path to php and use the correct user account.

0 1 \* \* \* cactiuser php /var/www/htdocs/cacti/isp billing/isp billing.php \ -config=/var/www/htdocs/cacti/isp\_billing/config/customers.xml \ -track=/var/www/htdocs/cacti/isp\_billing/config/track.xml

It is important to note that you need to replace the paths with the correct paths for your system.

## **Upgrading**

#### **Section 5**

Because you might already have a previous version of the ISP Billing Script, upgrading must be covered.

Upgrading is easy!

1. Move your current ISP Billing directory to a backup location.

mv /var/www/html/cacti/isp\_billing /var/www/html/cacti/isp\_billing.backup

2. Extract and move or copy the new ISP Billing directory to your Cacti installation.

mv /tmp/isp\_billing /var/www/html/cacti/isp\_billing

3. Copy your configuration files from the backup to the new installation.

cp -p /var/www/html/cacti/isp\_billing.backup/config/\* /var/www/html/cacti/isp\_billing/config

4. Perform a test run to confirm that everything is good.

**Note:** Above are just example paths. Please use the proper paths for your system.

## **Configuration**

#### **Section 6**

The configuration file for the ISP billing script is a specifically formatted XML file. In the following sections, the format and parameters of the configuration sections will be reviewed and explained.

The configuration file must begin with the following:

```
<?xml version='1.0' encoding='UTF-8' standalone='yes'?>
<cacti_biller>
```
and end with the following:

</cacti\_biller>

**Note:** "UTF-8" encoding should be used on anything other than Windows. On Windows, use "ISO-8859-1" encoding.

Once you have your configuration ready, you should always check it. Use the following command line option to check the configuration for errors:

php isp\_billing.php -check -config=customer.xml -track=track.xml

#### *Default / Global*

#### *Sub Section i*

Default / Global section is required. Values that are not defined per customer or per graph then use the values defined in this section of the configuration file.

Example of defaults / globals section:

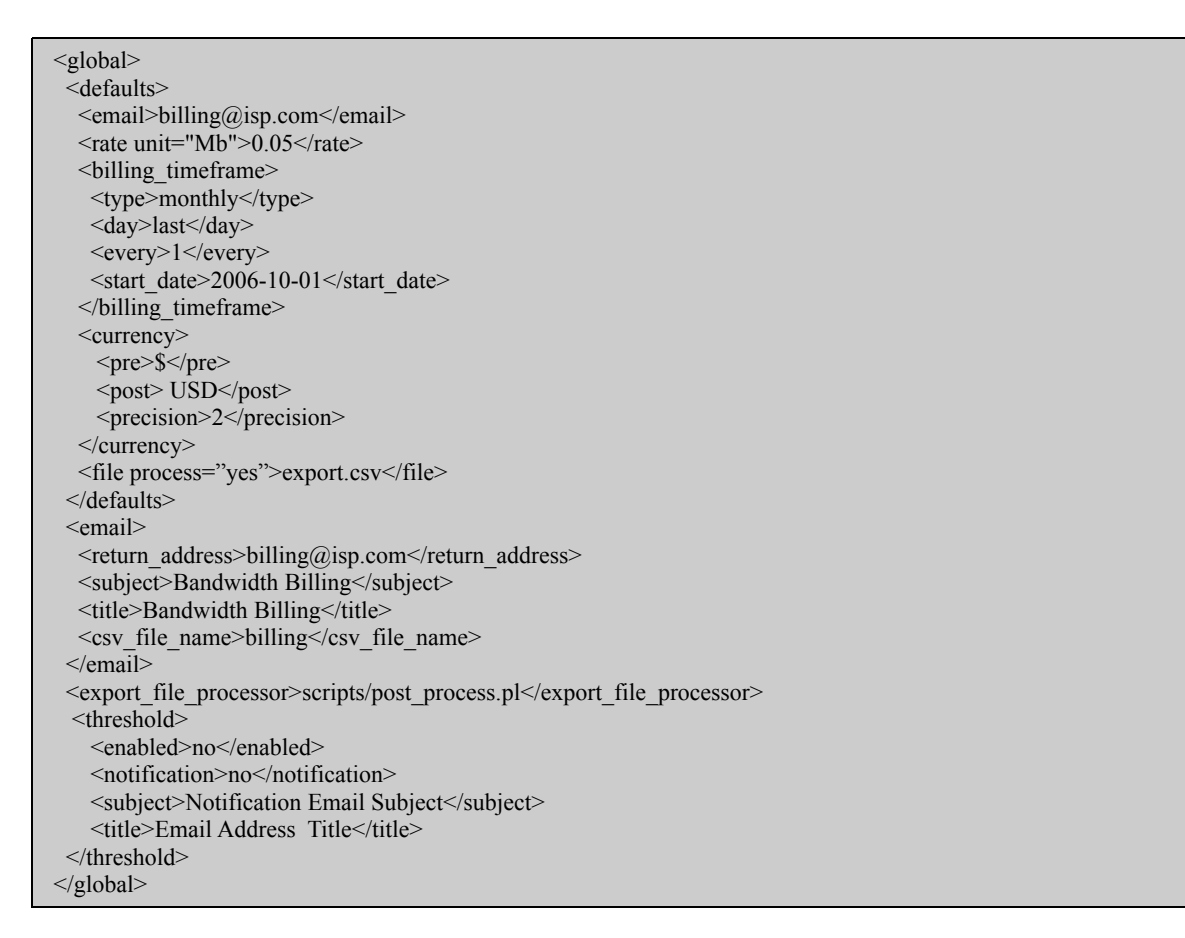

Valid parameters for global section email settings are covered later in this section.

Valid parameters for the rate and billing\_timeframe sections are covered later in this section.

Valid parameters for currency section are covered later in this section.

Valid parameters for export file processor and file are covered later in this section.

Valid parameters for threshold are covered later in this section.

An email address must be defined in the default section, email address should also be defined per customer. Any customer that does not have an email defined will use the defined default email. Refer to the email section for optional parameters.

## *Customers and Graphs*

#### *Sub Section ii*

At least one customer section is required for a working configuration.

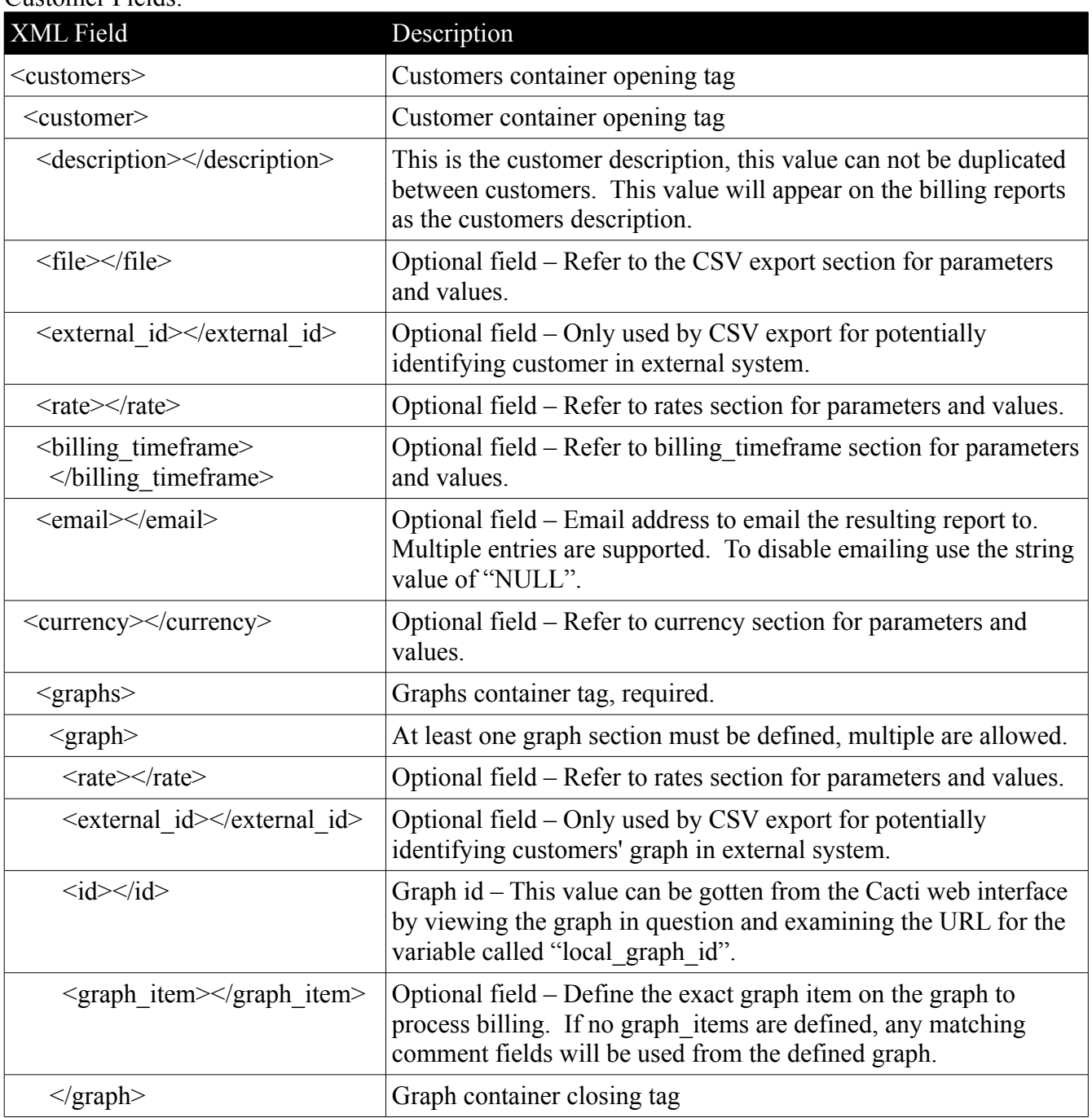

Customer Fields:

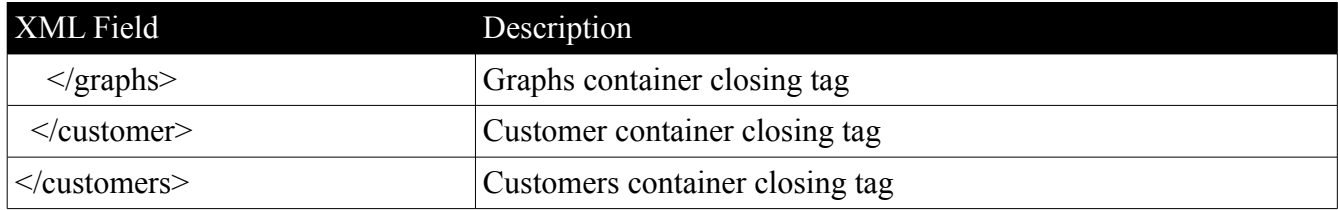

**Note:** Altering the customer description after you have processed billing will require the same modification to the track file description.

Example Customer XML:

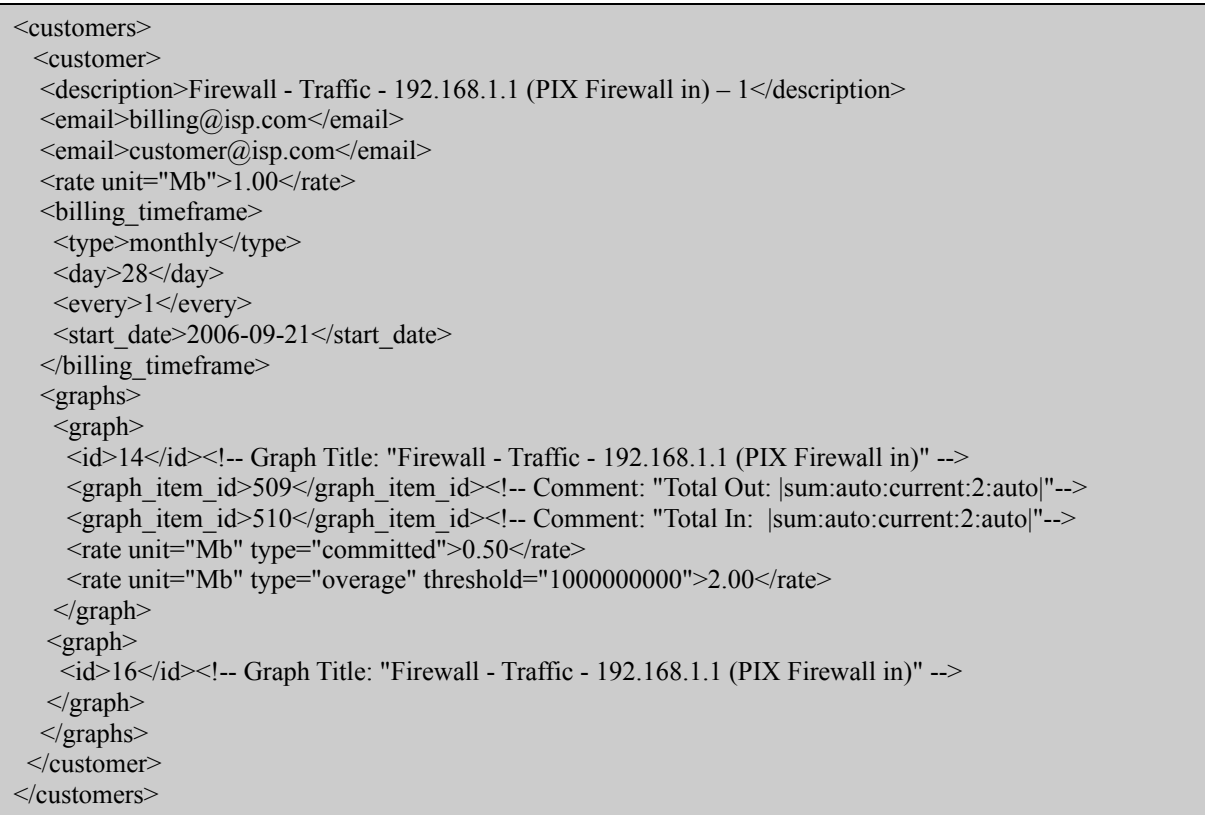

In the example above, the customer is defined with committed/overage rate on the graph with an id of 14 and the graph with the id of 16 will use the customer defined rate.

## *Billing Time Frame (Interval)*

#### *Sub Section iii*

Billing time frame can be defined globally or per customer. If not supplied at a customer level, then the global default is used.

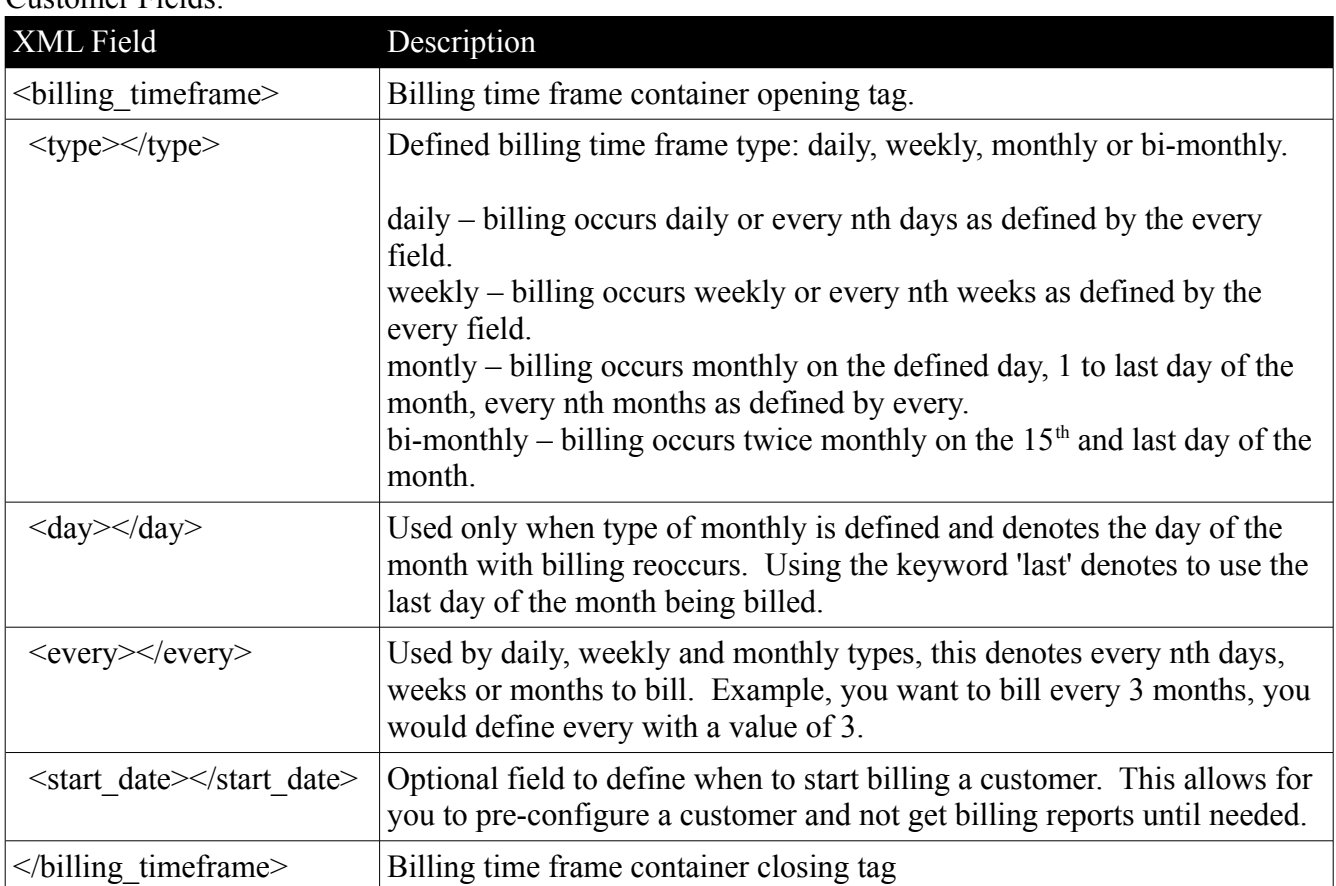

Customer Fields:

Example Billing Time Frame XML Sections:

<billing\_timeframe> <type>daily</type>  $\langle \text{every}\rangle$  1  $\langle \text{every}\rangle$  $\leq$ start\_date $\geq$ 2006-09-21 $\leq$ /start\_date $\geq$  $\le$ /billing timeframe>

<billing\_timeframe> <type>weekly</type> <every>2</every>  $\leq$ start\_date>2006-09-21 $\leq$ /start\_date> </billing\_timeframe>

<billing\_timeframe> <type>monthly</type>  $\langle day \rangle$  28  $\langle day \rangle$  $\langle \text{every}\rangle$ 1 $\langle \text{every}\rangle$  $\leq$ start\_date $>$ 2006-09-21 $\leq$ /start\_date $>$ </billing\_timeframe>

<billing\_timeframe> <type>bi-monthly</type>  $\leq$ tart\_date $>$ 2006-09-21 $\leq$ /start\_date $>$  $\le$ /billing timeframe>

#### *Rate*

#### *Sub Section iv*

Billing rate section can be defined globally, per customer or per graph. There are three types of billing rates Regular, Fixed and Committed/Overage.

Committed/Overage rate items must be defined together. Regular, Fixed and Committed/Overage can not be defined on the same global, customer or graph. If this done, the Regular rate will be applied.

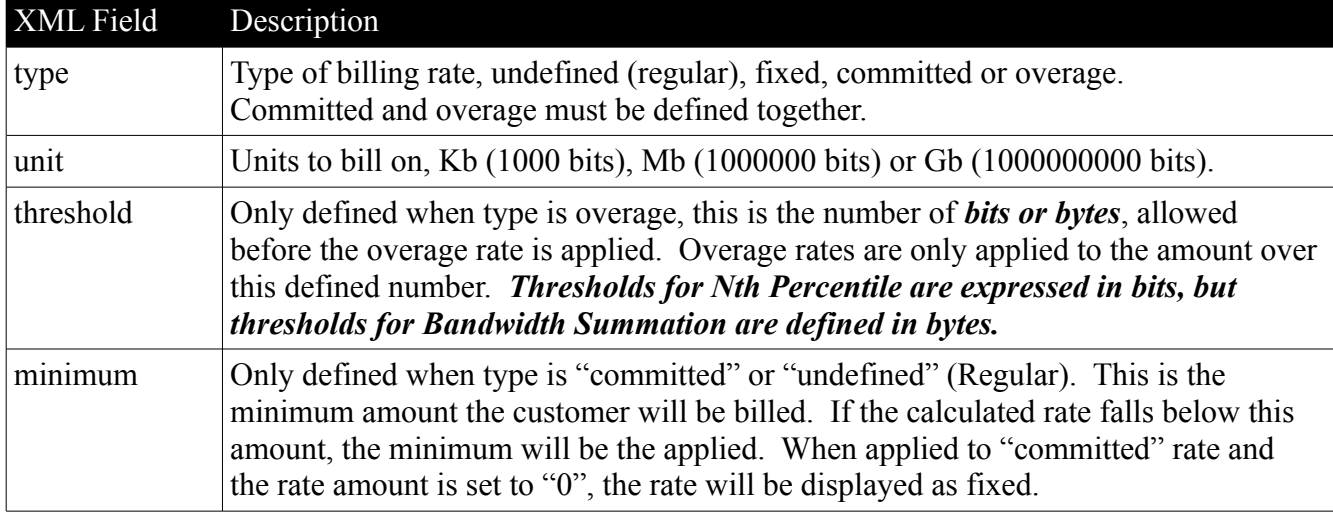

Rate defined parameters:

Example Rate Regular (Undefined) XML Section:

 $\langle$ rate unit="Mb">0.50 $\langle$ rate>

Example Rate Committed/Overage XML Section:

 $\le$ rate unit="Gb" type="committed">0.25 $\le$ /rate>  $\le$ rate unit="Gb" type="overage" threshold="100000000">0.50 $\le$ /rate>

Example Rate Committed/Overage with fixed Committed Rate XML Section:

 $\langle$ rate unit="Gb" type="committed" minimum="100">0 $\langle$ rate> <rate unit="Gb" type="overage" threshold="100000000">0.50</rate>

Example Rate Fixed XML Section:

<rate type="fixed">100.00</rate>

#### *Email*

#### *Sub Section v*

Email entry can be defined globally or per customer. There are two options that can be configured per email address: HTML formated report and if the CSV file is attached to the report.

Multiple email entries can be defined, either globally or per customer. Reports are emailed out in a consolidated fashion based on the configured options for the email addresses. Example, if you have the email address billing@isp.com configured with html="no" on all but one customer, all but that one customer will result in a text only email to billing@isp.com, but the one email configured with html="yes" (default) will generate a separate email to billing@isp.com.

To disable emailing use the string value of "NULL".

#### Email defined parameters:

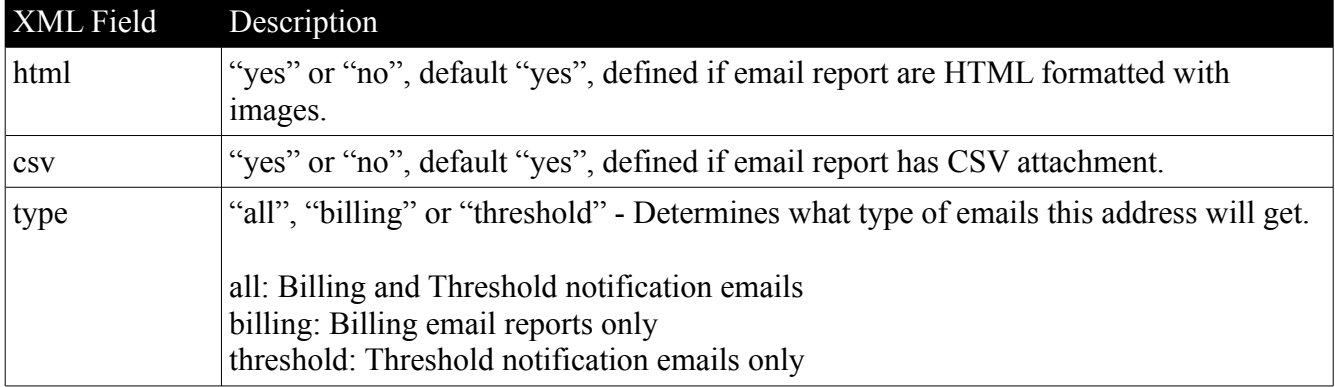

Example Email XML Parameters:

<email html="yes" csv="yes"[>customer@isp.com<](mailto:customer@isp.com)/email> <email html="yes" csv="yes" type="all"[>customer@isp.com<](mailto:customer@isp.com)/email> <email html="yes" csv="yes" type="billing">customer@isp.com</email> <email html="no" csv="yes">billing@isp.com</email> <email>accounting@isp.com</email> <email type="threshold">tech@isp.com</email> <email>NULL</email>

#### *Currency*

#### *Sub Section vi*

The currency section of the configuration can be defined globally in the defaults section and/or per customer. This allows for per customer calculations in difference currencies and/or defining default currency to use for all customers.

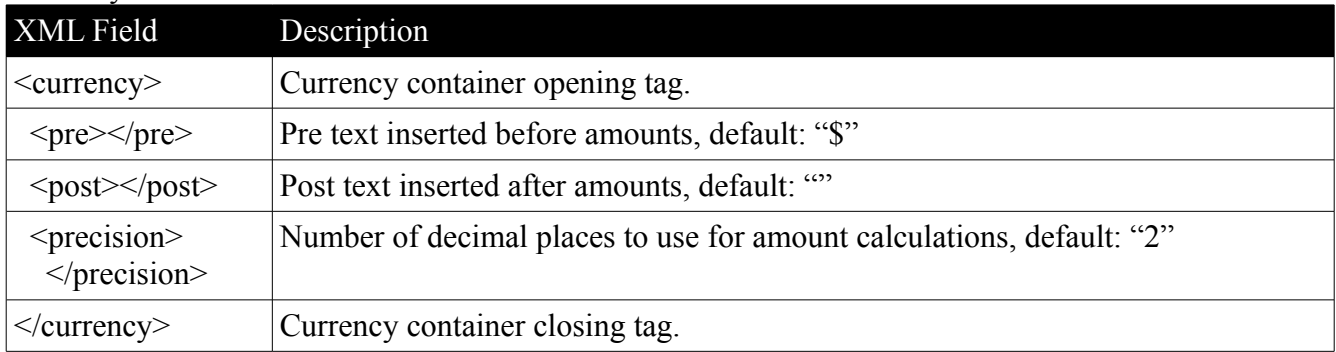

#### Currency defined section:

Example Rate Regular XML Section:

<currency>  $<$ pre $>>$ \$ $<$ /pre $>$  $<$ post> USD $<$ /post>  $\frac{1}{2}$   $\frac{1}{2}$   $\frac{1}{2}$   $\frac{1}{2}$   $\frac{1}{2}$   $\frac{1}{2}$   $\frac{1}{2}$ </currency>

#### *Branding Email Output*

#### *Sub Section vii*

Branding is important, even if you don't plan on emailing the reports to your customers, it is important to brand the emails. This is done through some global configuration parameters that are defined in the configuration file. This is only defined in the global section of the configuration, not on a customer basis.

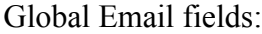

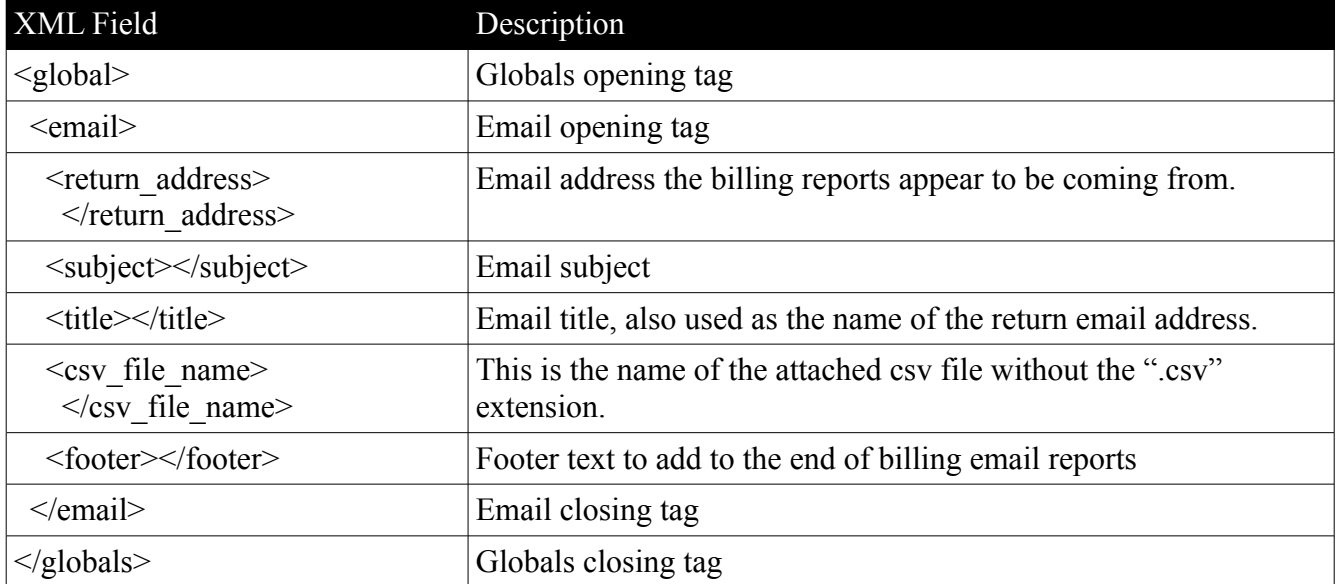

Example Globals Email XML Section:

 <global> <email>  $\leq$ return address $\geq$ return $\omega$ isp.com $\leq$ /return address $\geq$  <subject>My ISP Billing</subject> <title>My Billing Title</title> <csv\_file\_name>my\_isp\_billing</csv\_file\_name> <footer>This is considered your billing invoice.</footer> </email> </global>

Note: Do not add additional "<global></global>" tags, simply place the above section in the existing global section of your configuration file.

#### *Exporting to CSV (Comma Separated Values) File*

#### *Sub Section viii*

The ISP Billing script supports defining a global or a per customer export file using the "file" parameter. The export files can be post processed by an external script by defining the "export file processor" in the global configuration. The post processing script must be executable and accept the path of the exported CSV file as the first argument.

Example post processing scripts are provided in the scripts sub directory located with the ISP Billing Script distribution. The following files are provided as examples:

- $\bullet$  post process.pl General example post processing script to start with, written in perl.
- post process tab.pl Post processor that converts CSV to TAB delimited file, written in perl.
- post process xml.pl Post processor creates xml export file, written in perl.
- post process platypus example.pl Example post processor creates an importable CSV file for Playtpus Billing System, written in perl. This script needs to be altered to fit your billing profiles in Playtpus.
- post process sql example.pl Example post processor that creates SQL insert statements, written in perl.

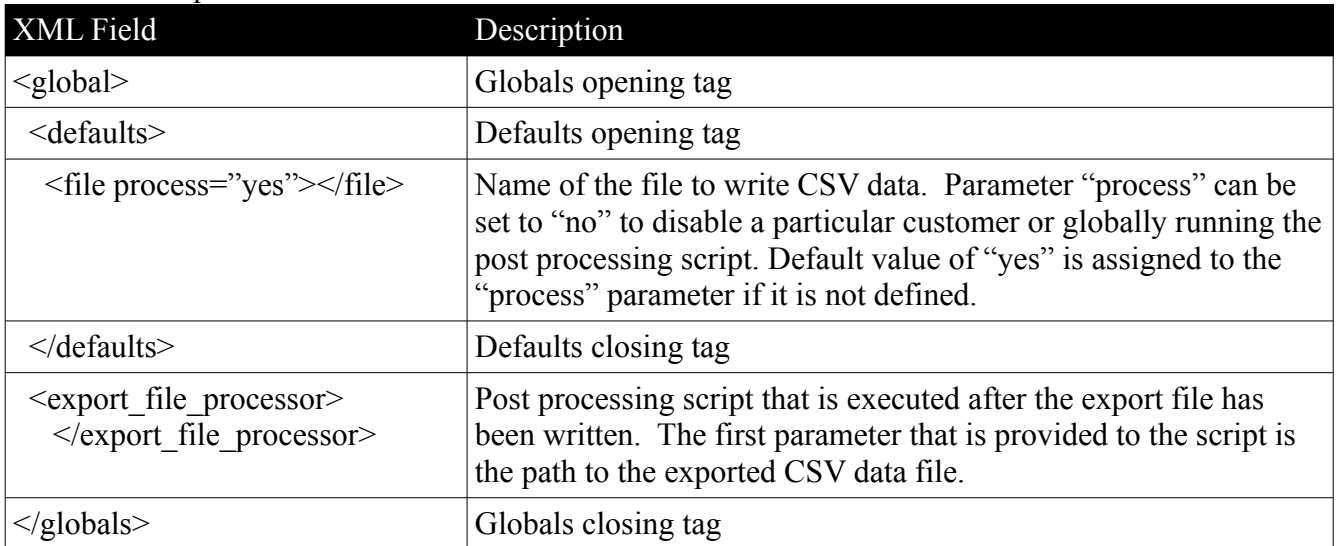

#### Global File Export fields:

Example Globals File Export XML Parameters:

 <global> <export\_file\_processor></export\_file\_processor> <defaults> <file process="yes">export.csv</file> <email>NULL</email> </defaults> </global>

Note: These are optional parameters and should be added to the appropriate sections of your configuration.

#### *Threshold Tracking*

#### *Sub Section ix*

With version 1.0.10 of the ISP Billing Script there comes a very complex feature that allows you to inform you customers at what time an overage (exceed committed rate) occurred. While some may think that this is an easy task, and it is for Bandwidth Summation, it however is not for Nth Percentile. The following options when enabled will allow for overage notifications to be sent to customers as well as reporting to the customer at what time an overage occurred.

Enabling threshold tracking will use more memory and processor power. It is strongly suggested that you follow best practices by running the ISP Billing Script every day. This way, the CPU usage to calculate time frame threshold data will occur over everyday of the billing period.

| <b>XML</b> Field                                | Description                                                                                                    |
|-------------------------------------------------|----------------------------------------------------------------------------------------------------|
| $\leq$ global $>$                               | Globals opening tag                                                                                                    |
| <threshold></threshold>                         | Threshold opening tag                                                                                                    |
| <enabled></enabled>                             | Enable threshold tracking for notification on billing reports of<br>when overage occurred. Default "no", set to "yes" to activate. |
| $\leq$ notification $\geq$ /notification $\geq$ | Enable threshold notifications emails when customers exceed<br>their committed rate. Default "no", set to "yes" to enable.         |
| $\leq$ subject $\geq$ $\leq$ subject $\geq$     | Subject line to set for notification emails.                                                                                       |
| <title></title>                                 | Title to set the title and name of the from email for notification<br>emails.                                                      |
| $\langle$ threshold>                            | Threshold closing tag                                                                                                    |
| $\langle$ globals>                              | Globals closing tag                                                                                                    |

Global Threshold Tracking fields:

NOTE: Because of the nature of Nth Percentile calculations, a customer could be notified multiple times about potentially going over their committed rate, but in the end they may not go over their committed rate. Because of that the Nth Percentile notifications are limited to sending out one if an overage is detected, making note and not sending out another notification until the Nth percentile value has fallen below the threshold and risen above it again. A maximum of 4 notifications per billing period will be sent, equally spaced over the billing period.

NOTE: Notifications are limited to once a day, and are notifications of overages occurring on the prior day.

Example Globals Threshold Tracking XML Parameters:

 <global> <threshold> <enabled>yes</enabled> <notification>yes</notification> <subject>Email Notification Subject</subject> <title>Email Address Title</title> </threshold> </global>

Note: These are optional parameters and should be added to the appropriate sections of your configuration.

#### *Using the build Command*

#### *Sub Section x*

The build command line option allows you to build an XML configuration file for your customers. Some modification of the XML configuration file will be needed after it is created. The rates, billing intervals and the customer descriptions should be reviewed and edited.

The following command line options are available to the build command:

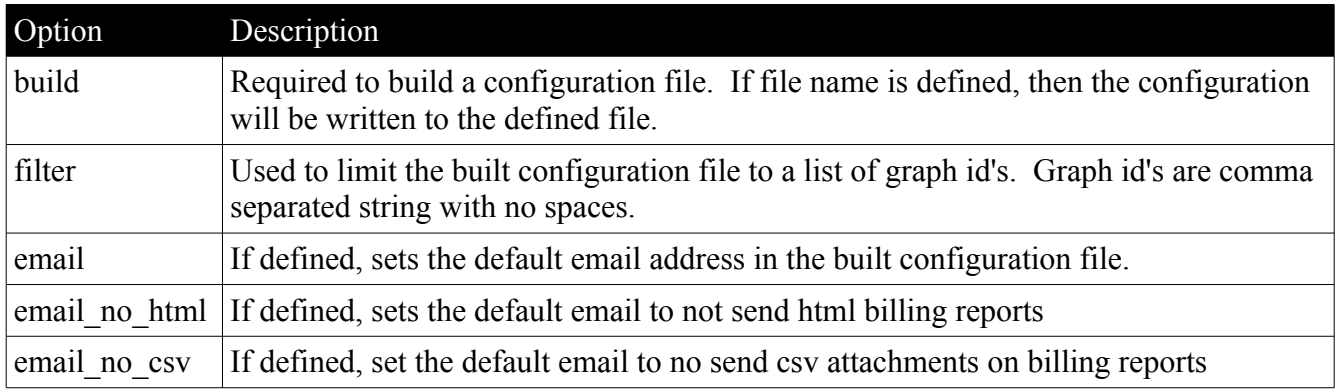

*Example 11* – Build command line

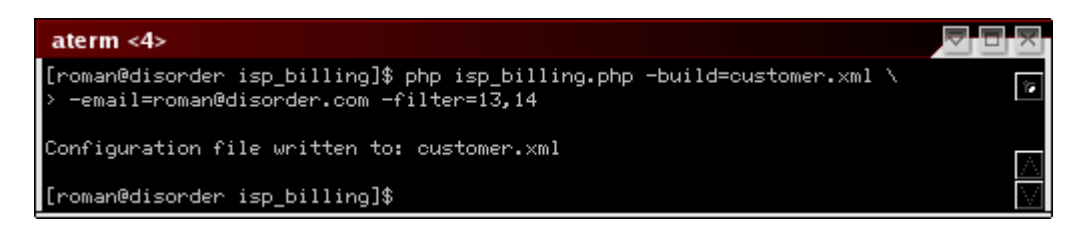

#### *Example Configuration*

#### *Sub Section xi*

```
<?xml version='1.0' encoding='UTF-8' standalone='yes'?>
<cacti_biller>
 <global>
  <defaults>
    <email>billing@isp.com</email>
   <rate unit="Mb">0.05</rate>
    <billing_timeframe>
     <type>monthly</type>
     <day>last</day>
     <every>1</every>
    \leqstart date\geq2006-10-01\leq/start date\geq </billing_timeframe>
   </defaults>
 </global>
 <customers>
   <customer>
    <description>Firewall - Traffic - 192.168.1.1 (PIX Firewall in) – 1</description>
    <email html="no">billing@isp.com</email>
    <email csv="no">customer@isp.com</email>
   <rate unit="Mb">1.00</rate>
    <billing_timeframe>
     <type>bi-monthly</type>
    \leqstart_date\geq2006-09-21\leq/start_date\geq </billing_timeframe>
    <graphs>
     <graph>
       <id>14</id><!-- Graph Title: "Firewall - Traffic - 192.168.1.1 (PIX Firewall in)" -->
       <graph_item_id>509</graph_item_id><!-- Comment: "Total Out: |sum:auto:current:2:auto|"-->
       <graph_item_id>510</graph_item_id><!-- Comment: "Total In: |sum:auto:current:2:auto|"-->
      <rate unit="Mb" type="committed">0.50</rate>
      <rate unit="Mb" type="overage" threshold="1000000000">2.00</rate>
     </graph>
    \leqgraph>\langle \text{id}\rangle 16\langle \text{id}\rangle =! - Graph Title: "Firewall - Traffic - 192.168.1.1 (PIX Firewall in)" -->
    \langlegraph> </graphs>
   </customer>
 </customers>
```
#### *Track File*

#### *Sub Section xii*

*Question:* What is the track file?

*Answer*: The track file is a xml file that contains information when a customers billing report was last successfully generated.

*Question:* Do I need to create a track file?

*Answer:* No, the track file will be created the first time that something needs to be written to it.

**Question:** Why does the ISP Billing Script require the "-track=" option for the "-info" command?

*Answer:* Because if the file exists, it will show the information stored in the track file in the output of the "-info" command.

*Question:* What is the format of the track file?

*Answer:* While not really that important to anyone using the ISP Billing Script, the format is very simple XML records that contain the customer description and timestamp of the last billing cycle end time. If threshold tracking is enabled, this file will also contain threshold tracking cache information.

## **Testing**

#### **Section 7**

So, you have your configuration created for all your customer and you are ready to test it. This section will explain how testing can be performed and what considerations should be known when testing.

Example testing command line:

php isp\_billing.php -d -config=config/customers.xml -track=config/track.xml -track\_no\_write -start\_date="2007-02-01 00:00:00" -current\_time="2007-03-01 00:00:01"

The above example would be used to test a monthly billing customer. The start date would be overridden with the first day of February, "2007-02-01 00:00:00" and the current time used by the billing script would be overridden with first day of March, "2007-03-01 00:00:00".

*Note:* Important to understand that the current time override is an internal variable in the billing script. Do not define the last day of February, because in normal operation, the billing script needs to wait till the time frame that it is billing for has past. This means that you must define a current time one day from the last day of the billing interval you are testing.

The "-d" command line parameter is important to have while testing. This will output debug about what the billing script is doing. Depending on your configuration, this could be a lot of information.

## **CSV File Formats**

#### **Section 8**

#### **Email CSV File**

#### **Sub Section i**

The following table outlines the fields in the CSV file in the order which they appear.

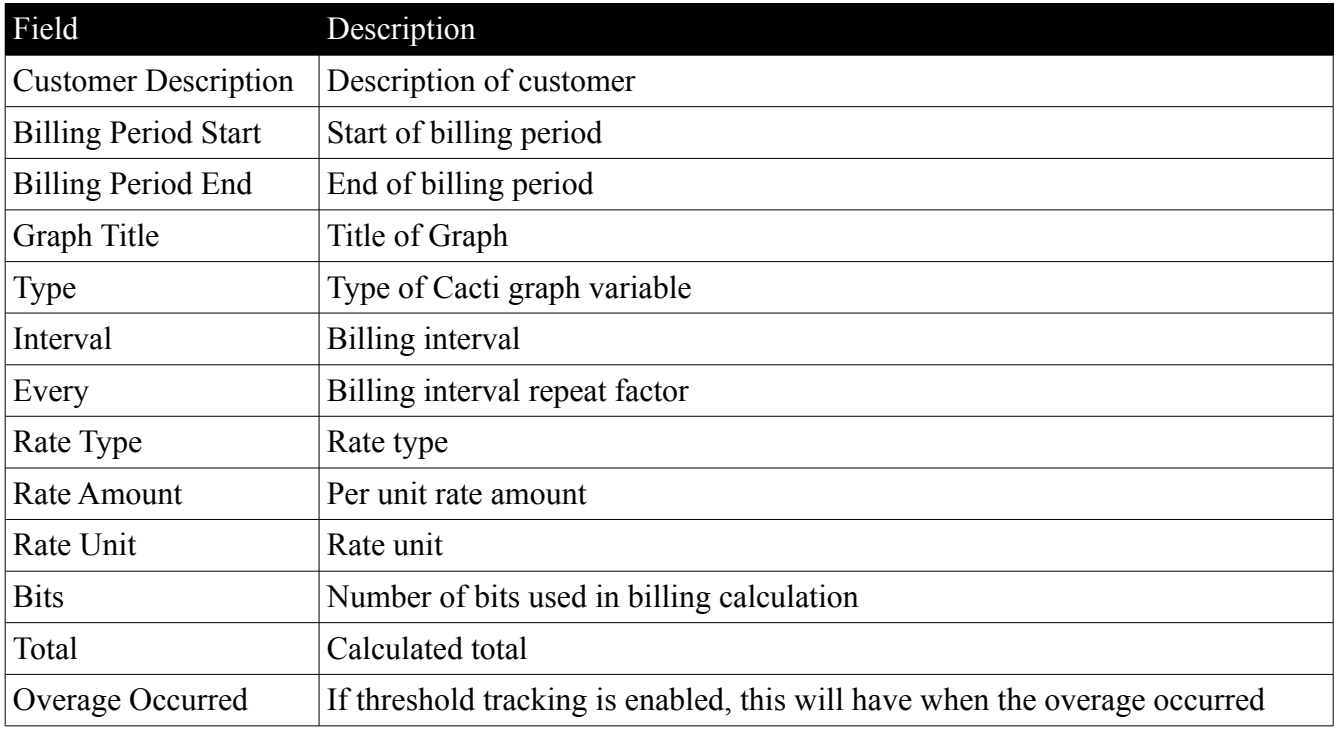

## **Export CSV File**

### **Sub Section ii**

The following table outlines the fields in the CSV file in the order which they appear.

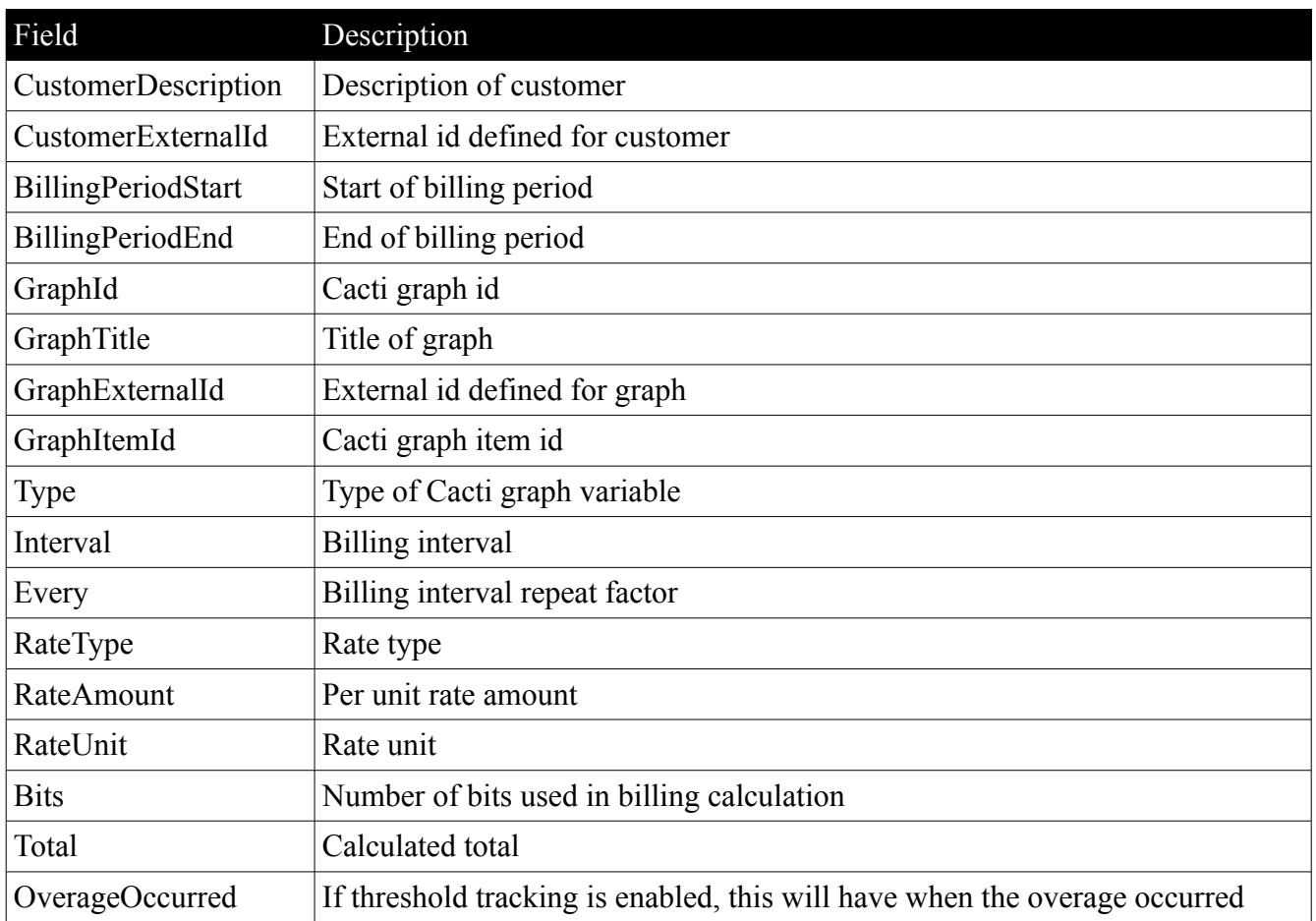

## **Command Line Reference**

#### **Section 9**

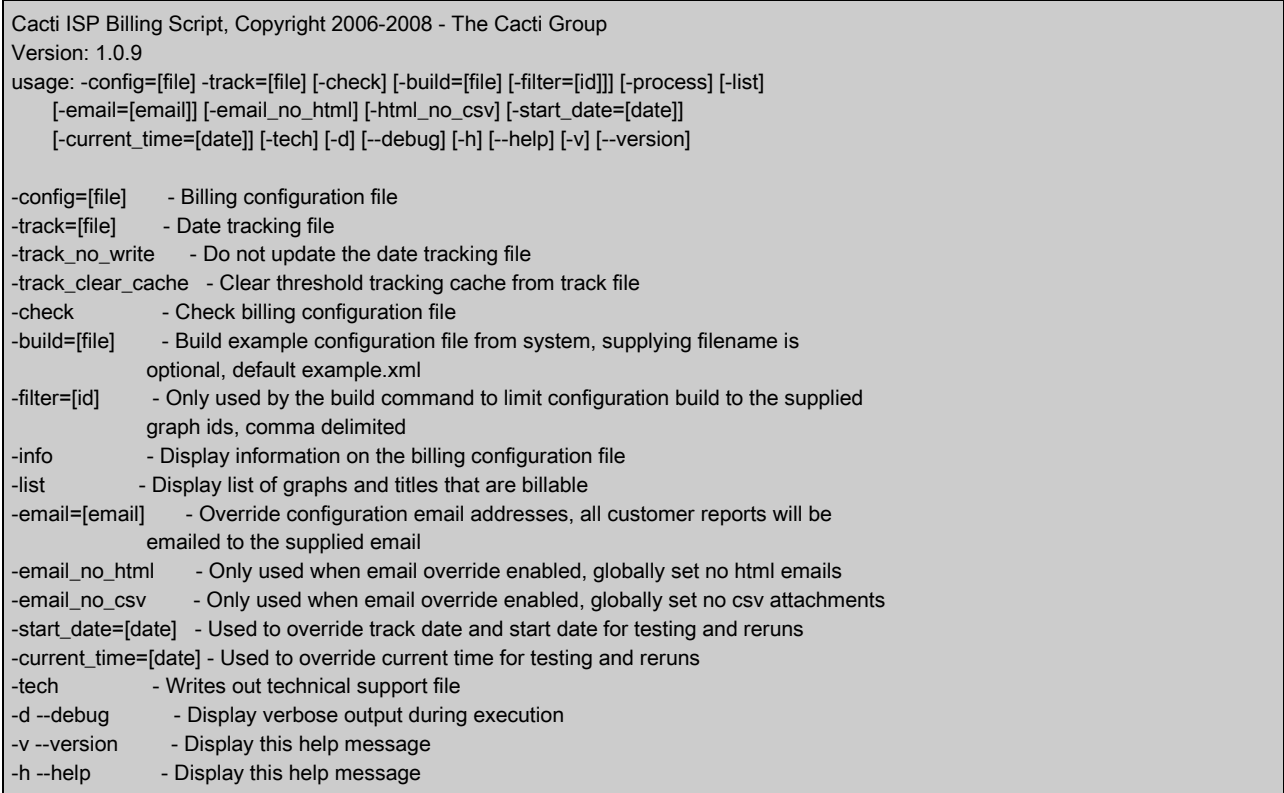

There are many command line options, but only two are required for normal operations "config" and "track". Outline below are detailed explanations for each displayed command line option.

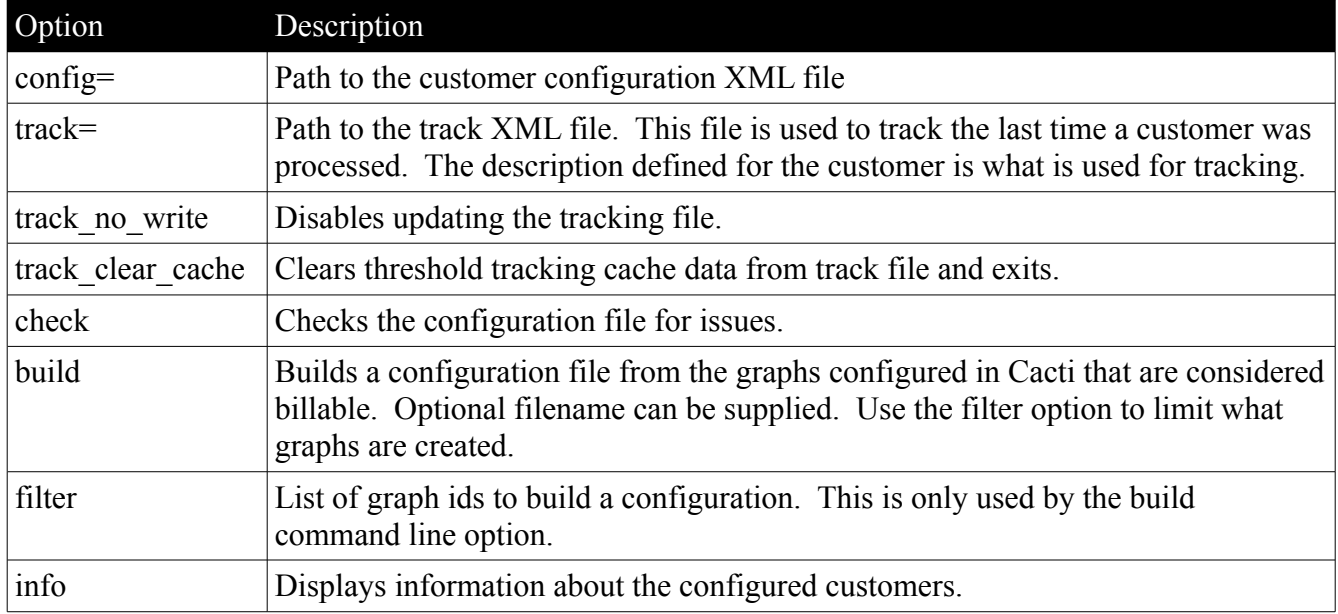

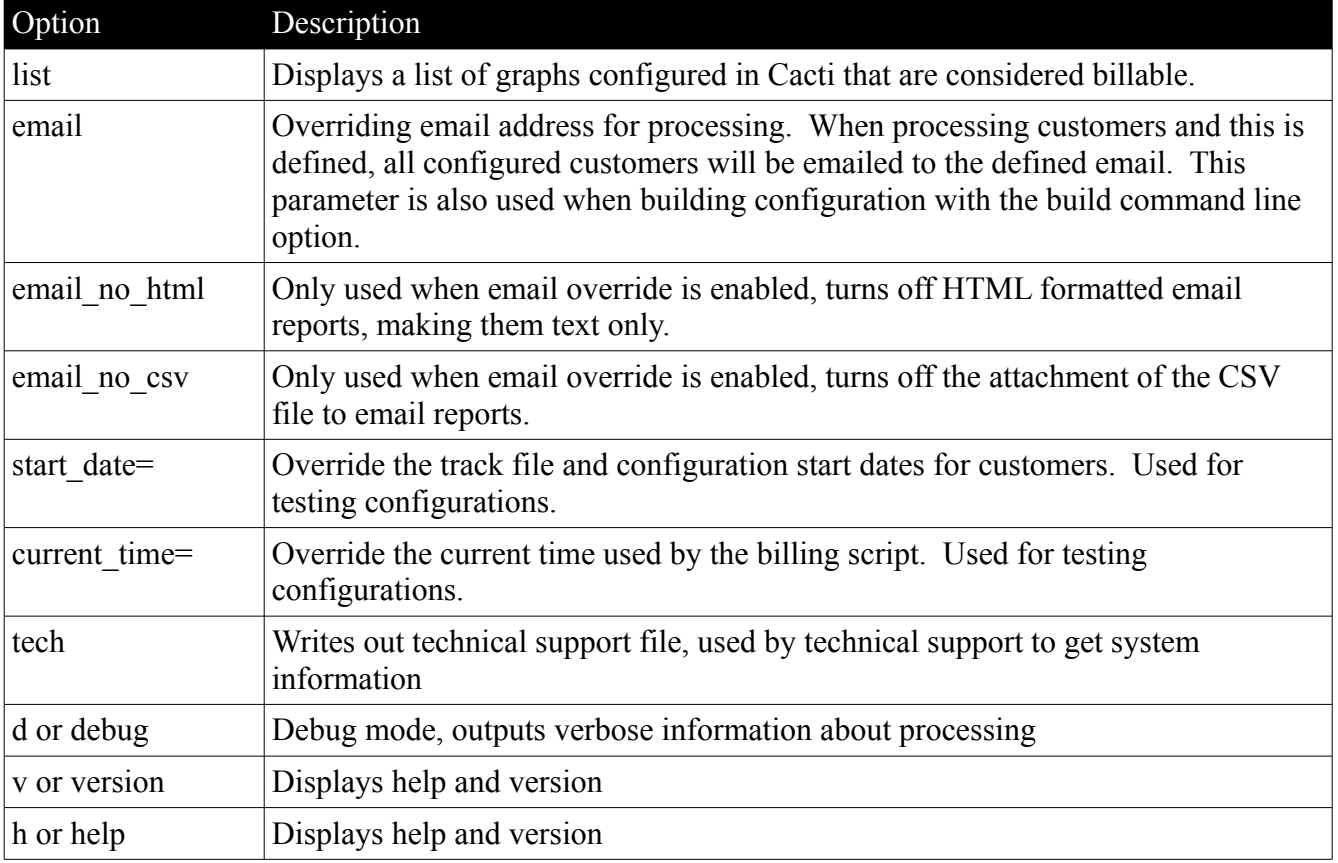